## **How to use the tools**

.Major function as below pic:

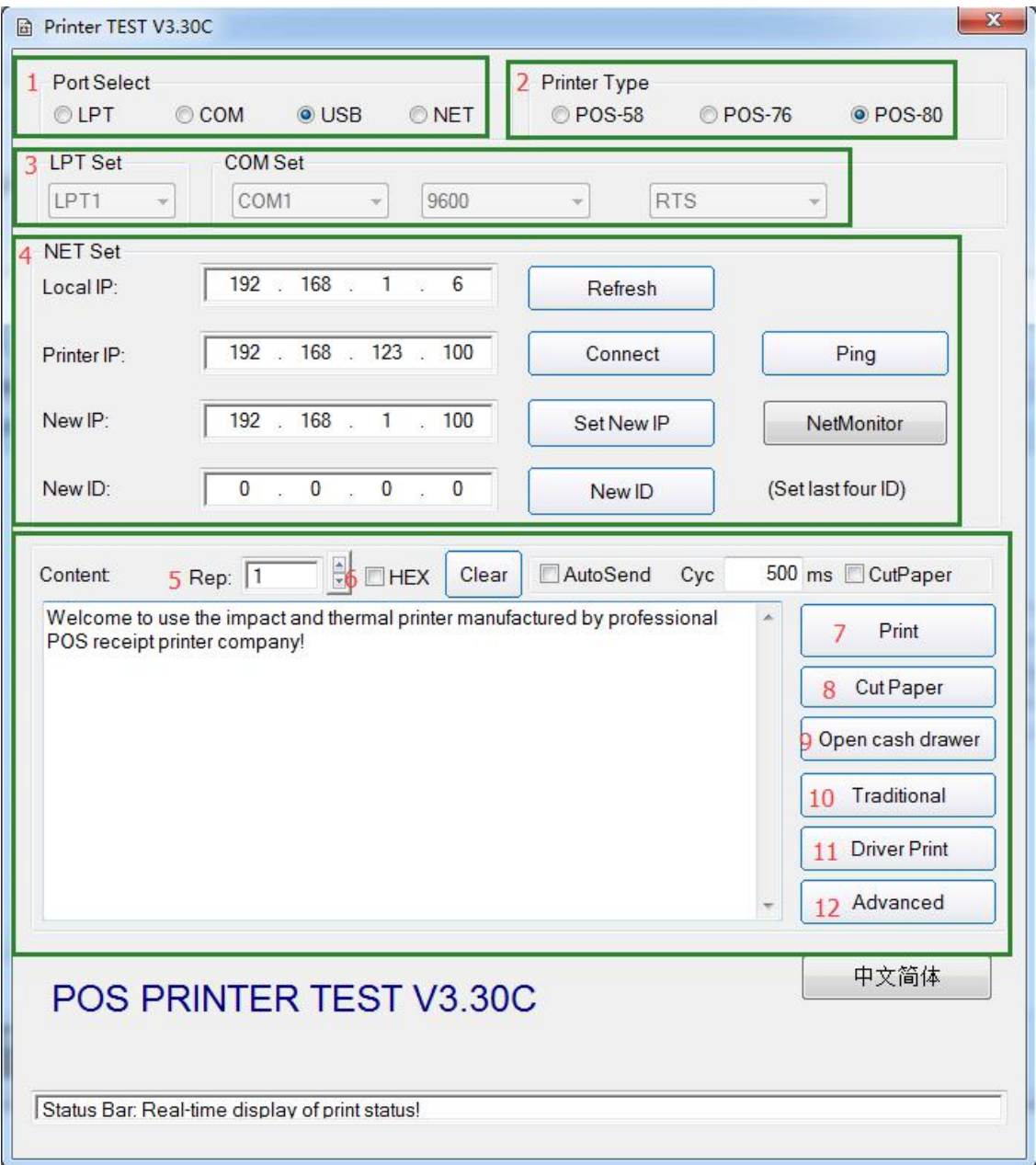

Communication ports: Printer type

Ports configuration(LPT,COM)

Ethernet configuration

Number of printing times Hex converter Print cut paper Open cash drawer Tranditional chinese setting Print by driver Advanced

## .Ethernet configuration,see below pic

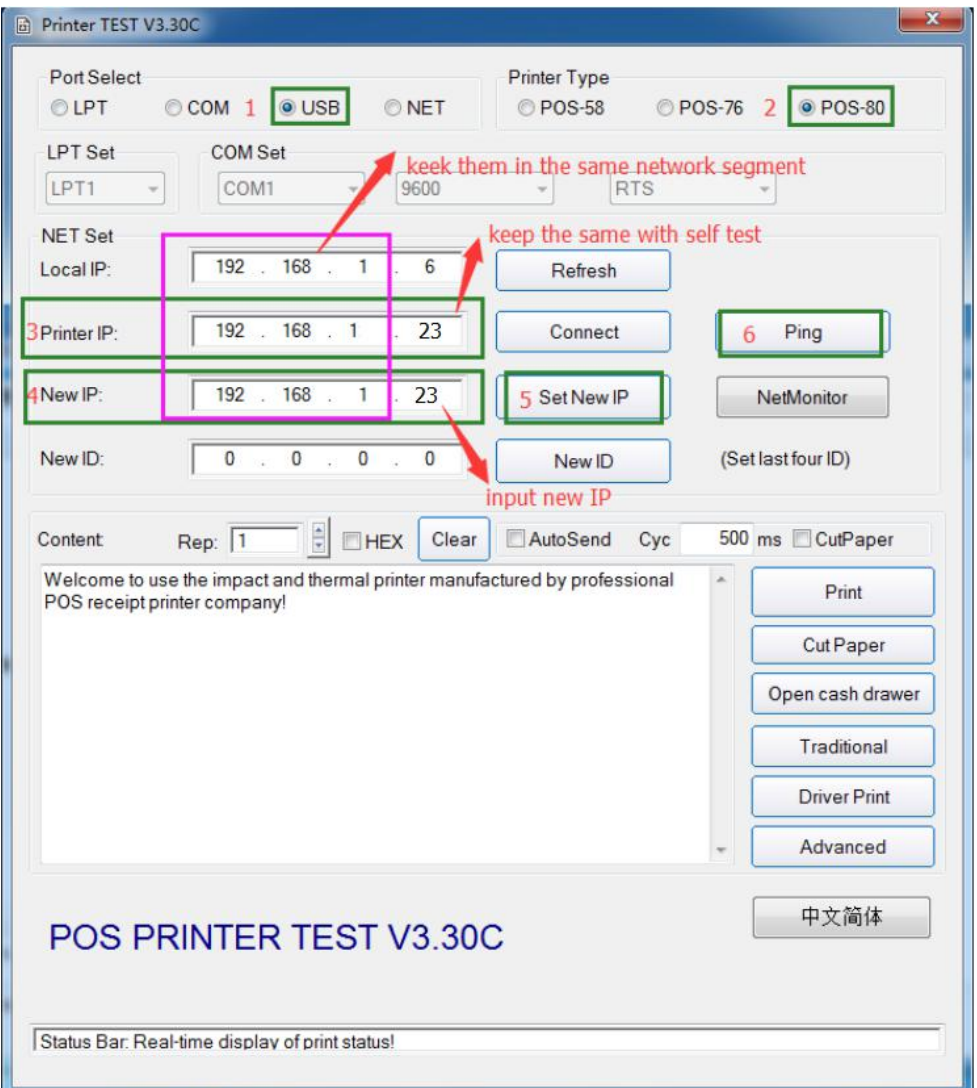

Connect the printer with PC by USB cable

Select POS-80

Make a selftest,input the printer IP which on the selftest,see below pic:

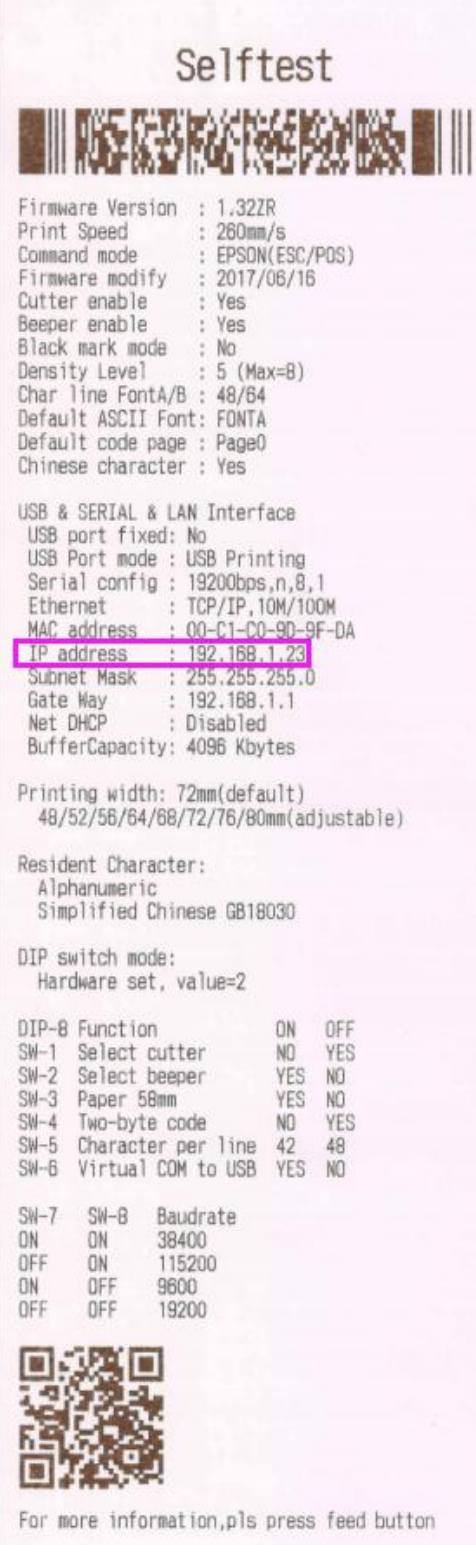

Input the new IP Click "Set new IP" Click "Ping",you will see below pic if IP set success.

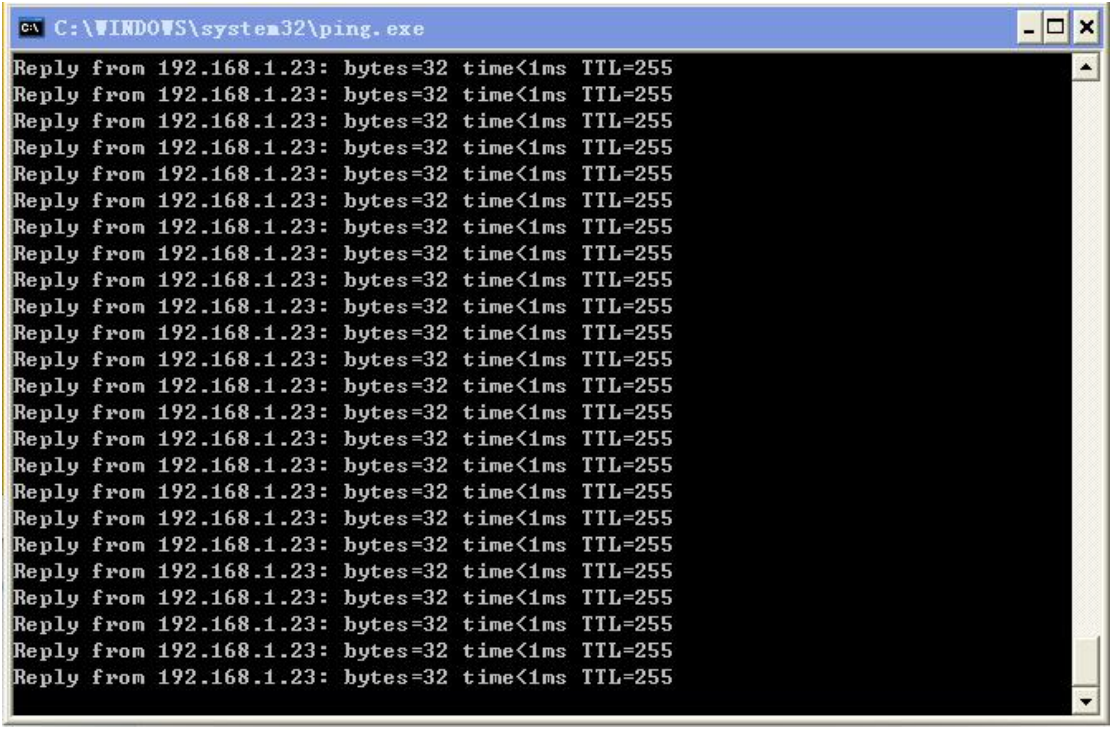

Print by NET port,see below pic.

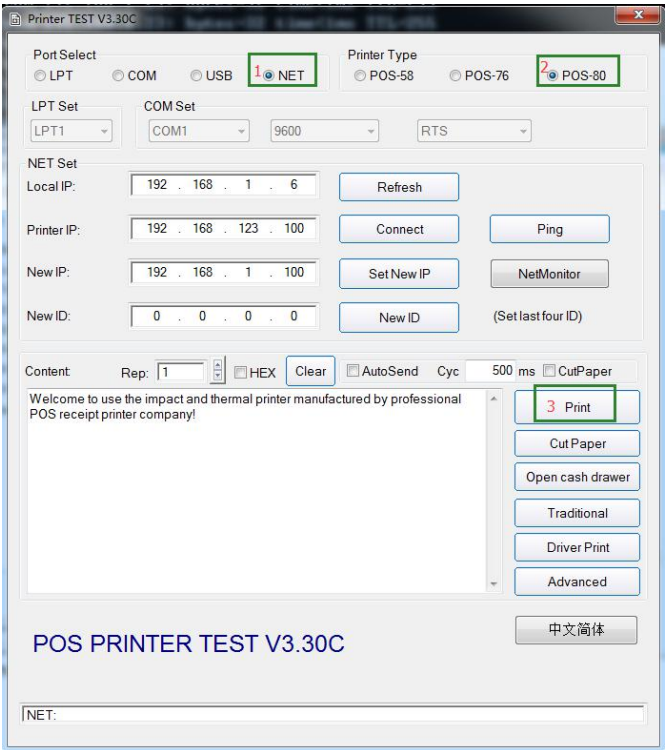

⑧Print success.

.Advanced configuration as below pic:

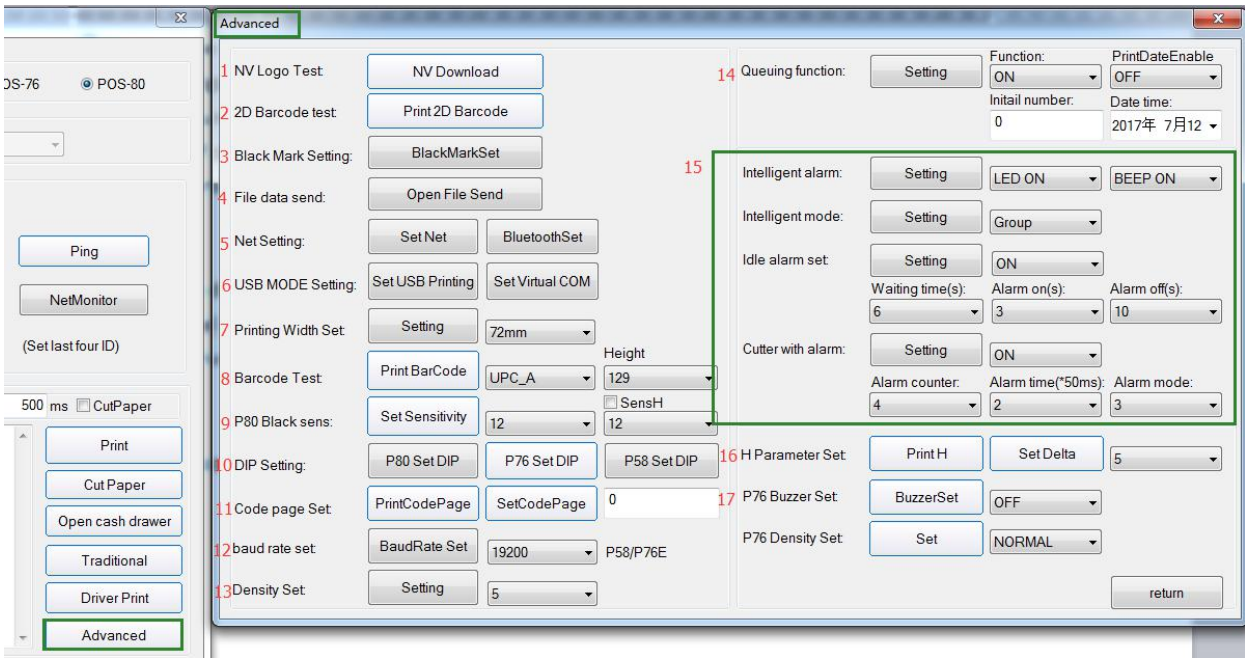

NV Logo test

2D barcode test

Black mark setting

File data send

Net setting

USB HID&Virtual COM

Printing width 1D barcode test

80mm black sensor

DIP SW setting

Code page

Baud rate

Printing density

Queuing function

Kitchen function

H parameter

76mm buzzer setting